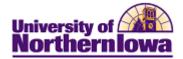

## **Report Tips – Open/Closed Class by Acad Org**

**Description:** Displays the same information as the Open/Closed Classes by Subject report, but can be run by academic org and term.

*Note:* This report displays real-time data.

Accessing the Report: Log into My UNIverse, select the *Reporting* tab. Click Open/Closed Class by Acad Org in the Data for Deans and Dept Heads pagelet.

## Example:

| Inst<br>Aca<br>Terr                                                              | titution<br>d Org: | 2123 🔍  | <u> </u>     | RG - I       | Open/CI | osed CI | ass by A | Acad (       | )rg                             |                          |                      |                  |                        |                     |                    |                      |                   |           |           |           |                   |                 |         |
|----------------------------------------------------------------------------------|--------------------|---------|--------------|--------------|---------|---------|----------|--------------|---------------------------------|--------------------------|----------------------|------------------|------------------------|---------------------|--------------------|----------------------|-------------------|-----------|-----------|-----------|-------------------|-----------------|---------|
| Download results in : Excel SpreadSheet CSV Text File XML File (162 kb) View All |                    |         |              |              |         |         |          |              |                                 |                          |                      |                  |                        |                     | Meetin             |                      |                   |           |           |           |                   |                 |         |
|                                                                                  | Term               | Session | Course<br>ID | Offer<br>Nbr | Subject | Catalog | Section  | Class<br>Nbr | Descr                           | Instructor Name          | Enrollment<br>Status | Room<br>Capacity | Enrollment<br>Capacity | Total<br>Enrollment | Available<br>Seats | Waitlist<br>Capacity | Waitlist<br>Total | Date<br>1 | Date<br>1 | Room<br>1 | Meeting<br>Days 1 | Start<br>Time 1 | End     |
| 1                                                                                | 2123               | 01      | 005682       | 1            | CAP     | 3106    | 01       | 55895        | Theatre In<br>Education         | Berghammer,Margaret<br>L | Closed               |                  | 10                     | 10                  | 0                  | 9999                 | 4                 |           |           | SWT117    | MWF               | 10:00AM         | 10:50AM |
| 2                                                                                | 2123               | 01      | 002819       | 1            | THEATRE | 1002    | 01       | 51497        | Theatrical<br>Arts &<br>Society | Grimm,Linda L            | Closed               |                  | 60                     | 60                  | 0                  | 9999                 | 0                 |           |           | CAC108    | TR                | 09:30AM         | 10:45AM |
| 3                                                                                | 2123               | 01      | 002819       | 1            | THEATRE | 1002    | 02       | 51498        | Theatrical<br>Arts &<br>Society | Taft,Stephen W           | Open                 |                  | 60                     | 58                  | 2                  | 9999                 | 1                 |           |           | CAC108    | MWF               | 10:00AM         | 10:50AM |
| 4                                                                                | 2123               | 01      | 002819       | 1            | THEATRE | 1002    | 03       | 51499        | Theatrical<br>Arts &<br>Society | Taft,Stephen W           | Closed               |                  | 60                     | 60                  | 0                  | 9999                 | 3                 |           |           | CAC108    | MWF               | 11:00AM         | 11:50AM |
| 5                                                                                | 2123               | 01      | 002819       | 1            | THEATRE | 1002    | 04       | 51500        | Theatrical<br>Arts &<br>Society | Edelnant,Jay A           | Open                 |                  | 20                     | 11                  | 9                  | 9999                 | 0                 |           |           | HON1      | MWF               | 01:00PM         | 01:50PM |
| 6                                                                                | 2123               | 01      | 002819       | 1            | THEATRE | 1002    | 04       | 51500        | Theatrical<br>Arts &<br>Society | Edelnant,Jay A           | Open                 |                  | 20                     | 11                  | 9                  | 9999                 | 0                 |           |           | HON1      | MWF               | 01:00PM         | 01:50PM |

Tips

- The Institution is always UNICS
- If you are unsure of which Acad Org code to use, click the **Look up** button <sup>Q</sup> next to the Acad Org field to select by description
- If you are unsure of which term code to use, click the **Look up** button <sup>Q</sup> next to the Term field
- To download results to Excel, click the <u>Excel Spreadsheet</u> link at the top of the report
- To view all rows, click the View All option

## **Troubleshooting**

- If you experience internet browser issues, try reloading the page (**F5** or **Refresh/Reload** button on the browser toolbar). You may also clear your internet cache (SHIFT+CONTROL+DELETE or Tools, Options).
- If you receive a message stating *Access is Restricted*, contact Institutional Research.
- My UNIverse times out after 20 minutes, it may be necessary to click back on the *Reporting* tab to avoid the time out.